## Registro eVineyard

Paso 1. navegar a evineyardapp.com//lite y seleccionar registrarse ahora

## **Ignore "Iniciar 15 días de prueba gratuita", con el código de cupón se puede configurar como una licencia permanente.**

Introduzca sus datos y contraseña para el registro. Lea los avisos de privacidad y escoja 'de acuerdo'.

Asegúrese de marcar que tiene un código de cupón.

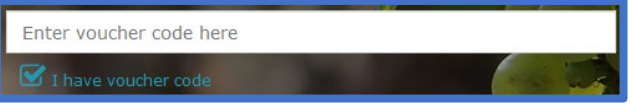

Su código de cupón esta proporcionado a continuación:

Asegúrese de proporcionarle a eVineyard la ubicación donde va a configurar la estación de Vinduino y dibuje un contorno de la zona que cubrira su estación.

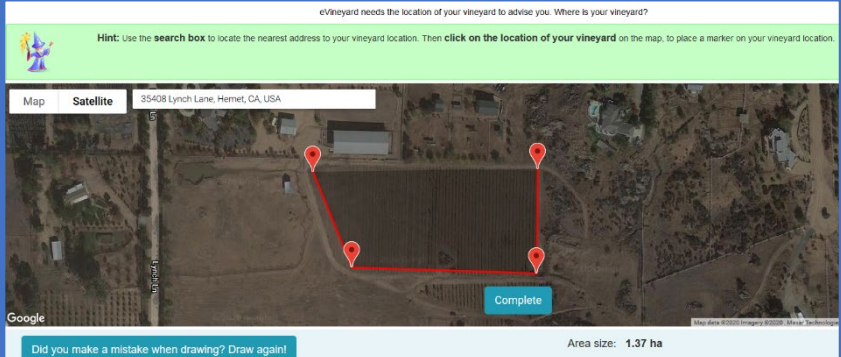

**START 15 DAY FREE TRIAL** First name Last name E-mail address Password Telephone number Name of the winery Enter voucher code here  $\blacksquare$  I have voucher code  $\Box$  I understand and agree that eVineyard may use my provided personal  $\phi$ to provide eVineyard service, support, and can combine the provided personal with data from other sources, to provide a complete user experience, in **dance with Terms**  $\Box$  I understand and agree that eVineyard may use my provided personal data for the purpose of sending me sales and commercial e-mails, and to improve those communications. I am aware that I may at any time request a copy of al data that eVineyard posesses about me, as well as that I can at any request deletion of my data, through a  $\subset$ act form. I acknowledge that my data will be processed by the vendor of eVineyard, and only if nece sary, by a local eVinevard distributor, under the eVinevard data protection **REGISTER NOW** No, just connect the vineyard to the nearest public weather station  $\alpha$ 

Después de proporcionar la ubicación y dibujar el área ahora debería ver una pantalla donde se registrará la estación. Asegúrese de haber seleccionado Vinduino y escriba el código de estación del sensor que le proporcionamos en la parte inferior de la página.

**No haga clic en el botón de conexión tal y como se muestra en la imagen con rojo.**

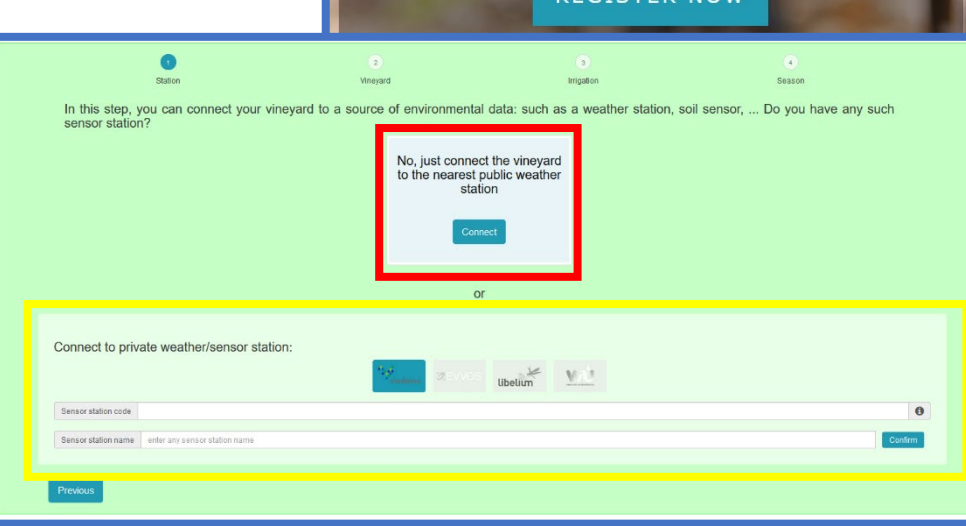

## En el paso 3 asegúrese de que el

espaciado de la vid (distancia entre la vid, espacio entre hileras) y la anchura del dosel es preciso, ya que esto es utilizado por el programa para las estimaciones de riego.

Lo mismo para los detalles de riego del paso 4.

Repita si es necesario si es necesario agregar más emisoras. eVineyard lo llevará por un tutorial de la aplicación.